# PcGive 10:0 Multiple equation Dynamic Modelling

# Index:

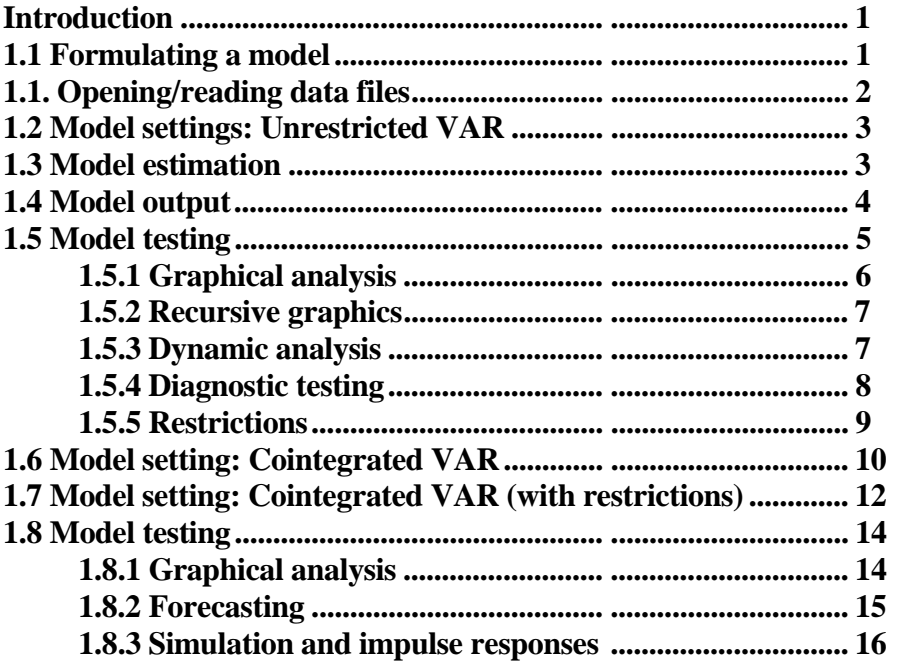

# **Introduction**

The document Givewin 2 and PcGive10 gave students a basic introduction to the features of Givewin 2 and PcGive 10, demonstrating how to read in data, undertake data transformations, graph the data and undertake some single equation regressions. This document discusses the option Multiple equation Dynamic Modelling within Econometric Modelling (PcGive). This option is very similar to the old PcFIML program.

## **1.1 Formulating a model**

Clicking on Model in PcGive and selecting Multiple equation Dynamic Modelling you get Figure 1:

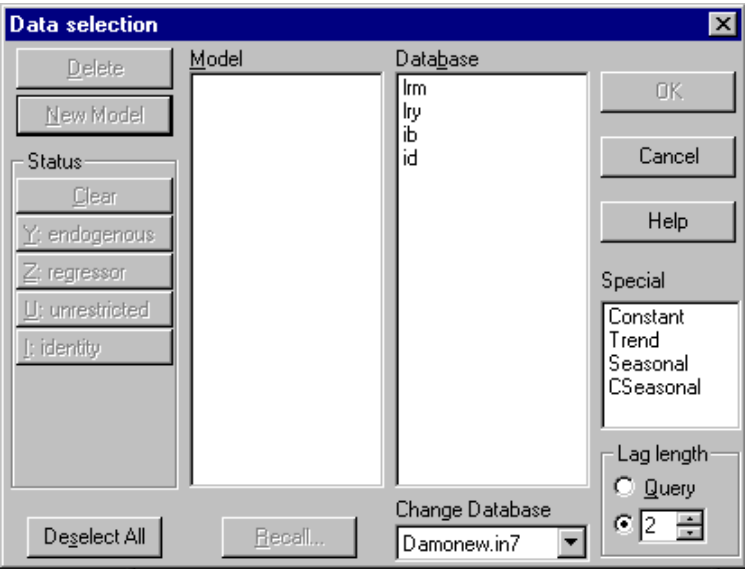

Figure 1: Model formulation box

This box is identical to the one seen with Single-equation Dynamic Modelling (see section 2.2 page 15 of the document Givwin 2 and PcGive 10). However, you are now dealing with the estimation of a system of equations, in which it is assumed you have more than one dependent variable. In fact the package is designed assuming that you wish to estimate a VAR model or a VECM model. Define the vector Y with k=4 variables: lrm=log real money, lry=log real income, ib=interest rates on bonds, id=interest rates on deposits.

$$
Y = \begin{bmatrix} Irm \\ lry \\ ib \end{bmatrix}
$$
 and the VAR with lag length=p as  
id  

$$
Y_t = \mu + A_1 Y_{t-1} + ... A_p Y_{t-p} + u_t, \quad u_t \sim N(0, \Omega)
$$
  
Rearranging the model we can write this model as  

$$
\Delta Y_t = \mu + \Gamma_1 Y_{t-1} + ... \Gamma_{p-1} Y_{t-p+1} + \Pi Y_{t-p} + u_t
$$

If the rank( $\Pi$ ) = r, where  $1 < r < k$ , then  $\Pi$  can be decomposed as  $\Pi = \alpha \beta'$ , where the rank of both  $\alpha$  and  $\beta$  is r.

To estimate a VAR model with a lag length of  $p=2$ , you must first set the Lag length (in the bottom right hand corner), then double clicking on the each of the variables in turn produces a model as in Figure 2. Alternatively, highlighting a variable in the Database box and clicking  $<<$ Add (which replaces OK) moves the variable (and its lags) to the Model box. A model with different variable length on the lagged endogenous variables is not a VAR model.

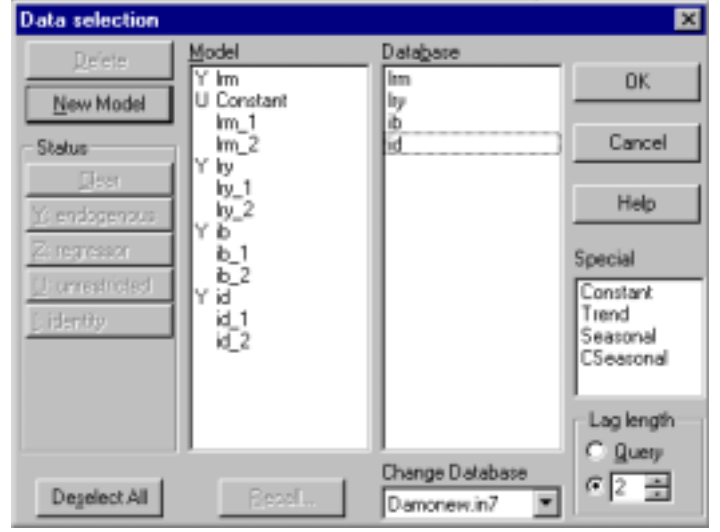

Figure 2: Model formulation box for a VAR(2) for 4 variables

In this model there are 4 endogenous variables each marked as Y in the Model box. The Constant is marked with a U indicating that this variable will be entered into the VAR as unrestricted. Unrestricted variables are in the ECM, but not in the Cointegrating equation. If we highlight the constant in the model box and press Clear then the intercept will appear restrictedly in the Cointegrating equation, as

 $\Delta Y_t = \Gamma_1 Y_{t-1} + \ldots \Gamma_{p-1} Y_{t-p+1} + \alpha (\beta_0 + \beta' Y_{t-p}) + u_t$ 

Additional variables which could be included in the model would be a Trend and Seasonal dummy variables. Seasonal dummy variables are often included as CSeasonal (centred seasonal dummy variables – these have a zero mean). When including exogenous variables on the RHS of the VAR, PcGive will automatically assume these variables are endogenous (Y) variables – you will need to change the Status of these variables.

You can delete variables from the Model box, by simple highlighting the variable(s) in the Model box and clicking the Delete button. When the Model box is correct, clicking OK produces Figure 3.

Clicking OK in Figure 2 produces Figure 3.

# **1.2 Model Settings: Unrestricted VAR**

Figure 3: Model setting box

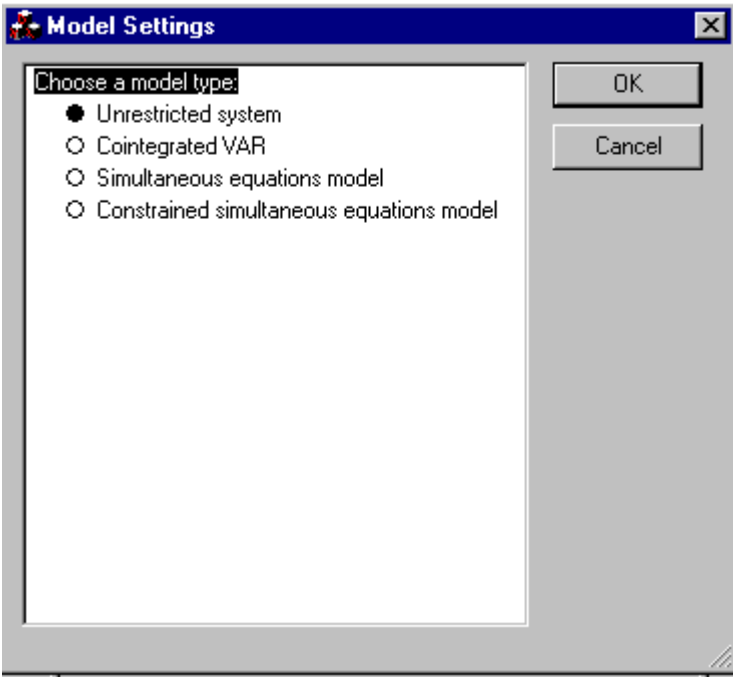

In this box you must select the estimation method. We are interested in estimating an unrestricted VAR model (Unrestricted system). Clicking OK yields figure 4.

# **1.3 Model Estimation**

Figure 4: Estimation box

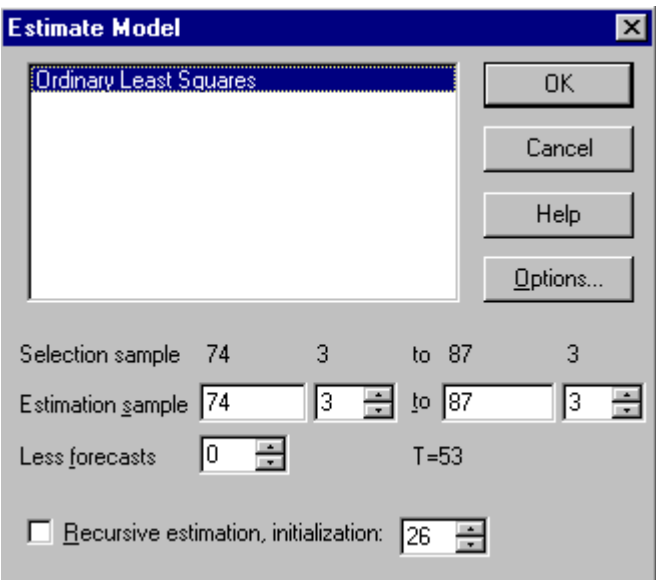

In this box you select the sample period over which you wish to estimate the model. The estimation sample defaults to the largest sample available. To undertake forecasting you may wish to hold back some data from the estimation sample. For recursive estimation you must place an x in the appropriate box and tell the computer how many observations can be used as initial data points for estimation. Clicking OK produces the output below:

# **1.4 Model Output**

SYS( 1) Estimating the system by OLS (using Damonew.in7) The estimation sample is: 74 (3) to 87 (3)

URF equation for: lrm

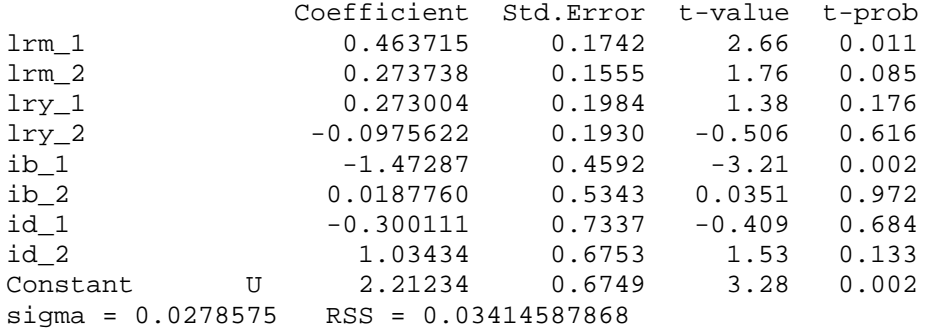

URF equation for: lry

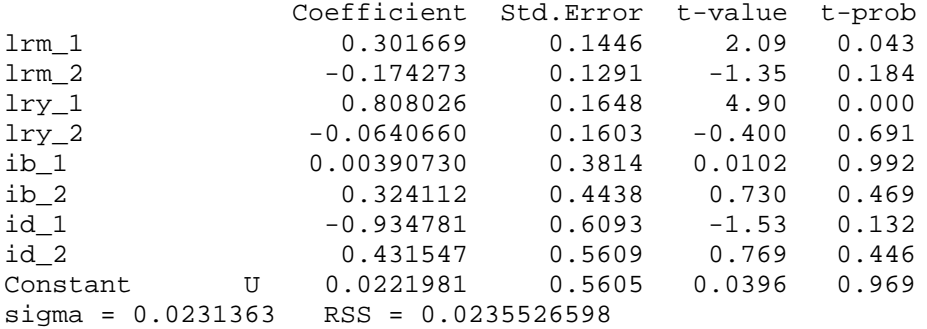

URF equation for: ib

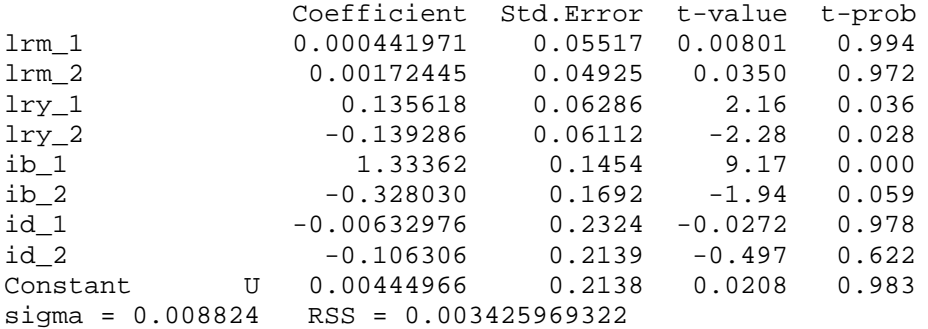

URF equation for: id

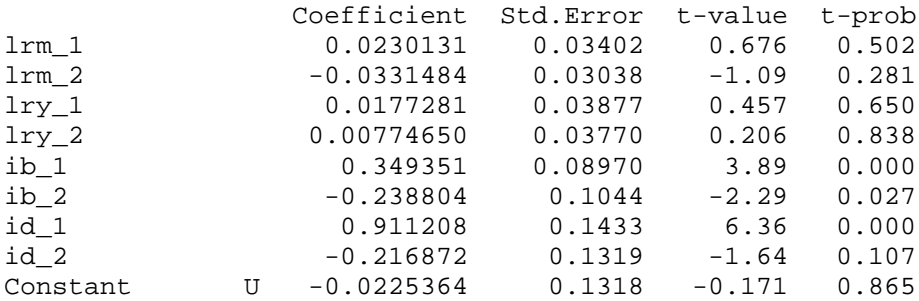

 $sigma = 0.00544226$  RSS = 0.001303201639 log-likelihood 653.389041 -T/2log|Omega| 954.20401 |Omega| 2.30173459e-016 log|Y'Y/T| -28.4697994 R^2(LR) 0.999467 R^2(LM) 0.758573 no. of observations 53 no. of parameters 36  $F-test$  on regressors except unrestricted:  $F(32,152) = 32.0939$  [0.0000] \*\* F-tests on retained regressors,  $F(4, 41) =$ 1rm\_1 2.09591 [0.099] 1rm\_2 3.85759 [0.009]\*\*<br>1ry\_1 7.12637 [0.000]\*\* 1ry 2 1.94034 [0.122]  $\begin{array}{cccc} \ln y\_1 & 7.12637 & [0.000]^{**} & \ln y\_2 \\ \text{ib\_1} & 20.6101 & [0.000]^{**} & \text{ib\_2} \end{array}$ ib\_1 20.6101 [0.000]\*\* ib\_2 2.12395 [0.095] id\_1 9.98790 [0.000]\*\* id\_2 1.19499 [0.328] Constant U 4.65713 [0.003]\*\* correlation of URF residuals (standard deviations on diagonal) 1rm 1ry ib id<br>0.027858 0.56873 -0.37615 -0.060012 lrm 0.027858 0.56873 -0.37615 -0.060012 lry 0.56873 0.023136 -0.030841 -0.13537 ib -0.37615 -0.030841 0.0088240 0.21003 id -0.060012 -0.13537 0.21003 0.0054423 correlation between actual and fitted lrm lry ib id 0.98585 0.95654 0.96565 0.93744

Reported are the OLS estimates for each of the k=4 variables in the system. Additionally, there are reported some system information statistics. F-tests on retained regressors, these are F-tests on the joint significance for each lag  $(p=2)$  for each variable  $(k=4)$  in the system as a whole. In addition, the correlation matrix of the residuals is reported.

To evaluate the model clicking on Test in PcGive yield Figure 5.

# **1.6 Model Testing**

Figure 5: Test options

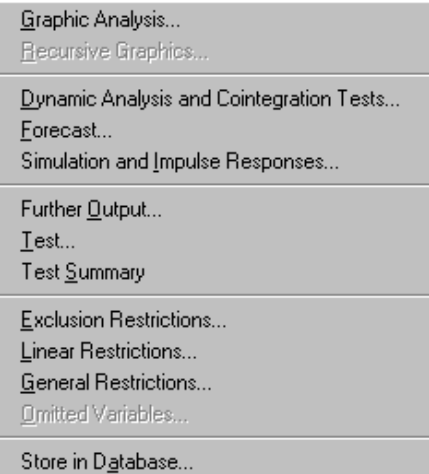

These options are very similar to those available for Single-equation Dynamic Modelling, and most of these will be discussed in turn.

# **1.6.1 Graphical analysis**

Figure 6: Graphical analysis

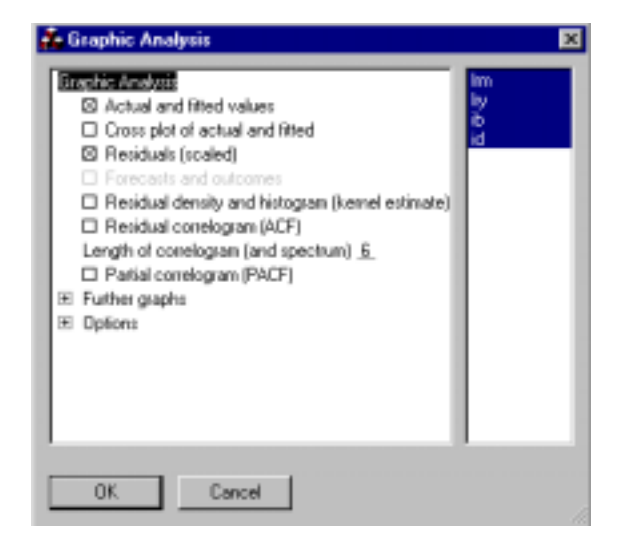

Figure 7: plot of the scaled residuals for each equation

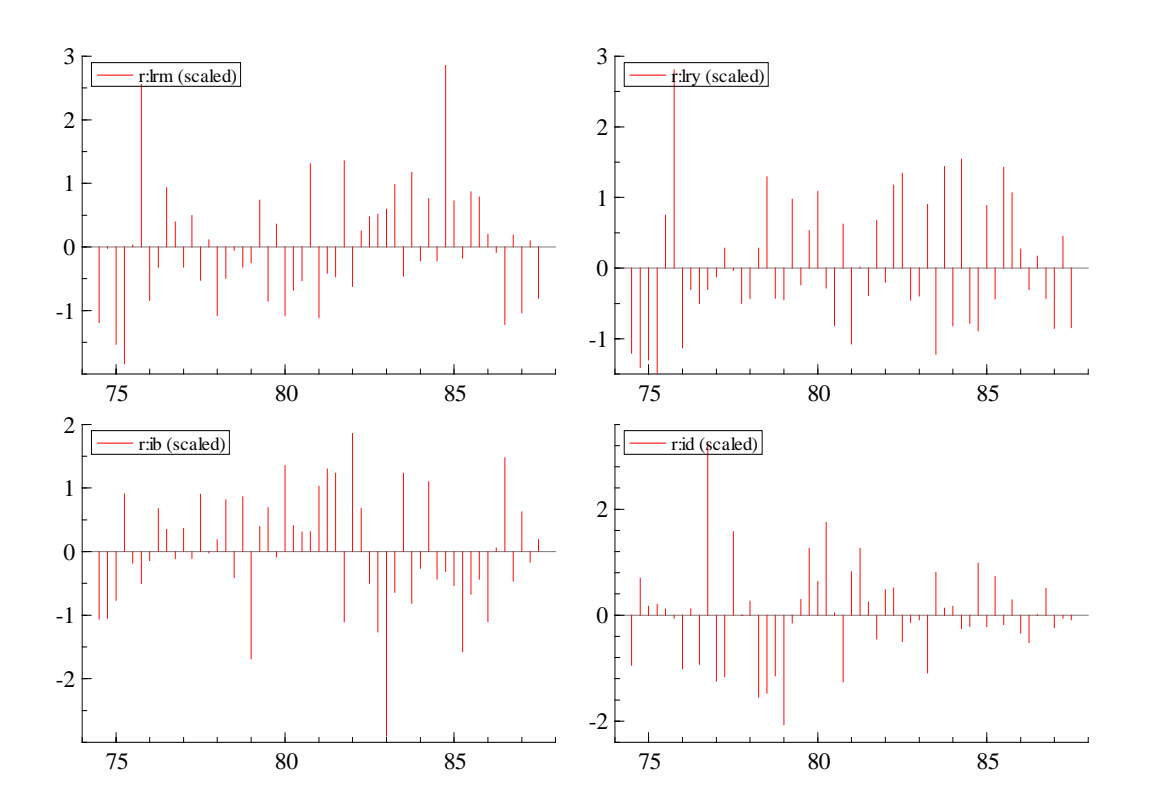

#### **1.6.1 Recursive graphics**

Having chosen recursive estimation in Figure ?, this enable you to investigate the stability of your model.

## **1.6.2 Dynamic analysis**

Figure 8: Dynamic analysis

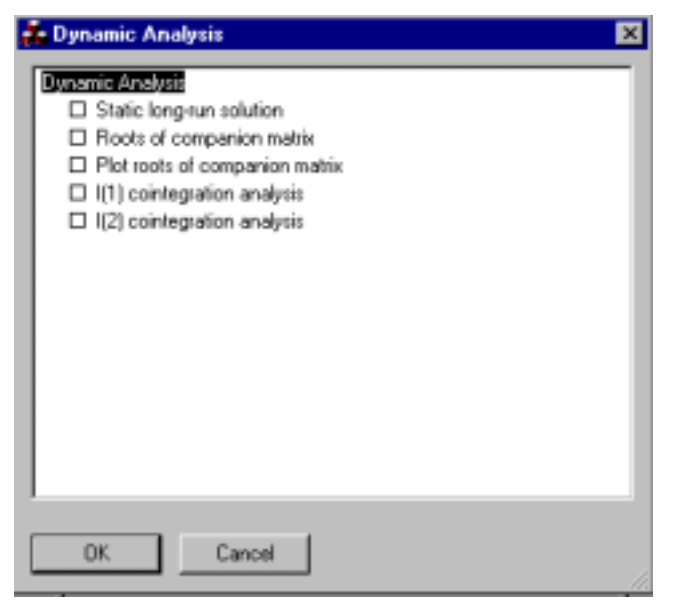

Placing a cross in I(1) Cointegration analysis, gives the Johansen Trace test of the number of Cointegrating relations and this is seen below:

```
I(1) cointegration analysis, 74 (3) to 87 (3)
 eigenvalue loglik for rank
              628.9908 0
    0.44813 644.7435 1
    0.17421 649.8161 2
    0.11692 653.1112 3
   0.010431 653.3890 4
 H0:rank<= Trace test pvalue
     0 48.796 [0.039] *
     1 17.291 [0.627]<br>2 7.1459 [0.567]
             2 7.1459 [0.567]
     3 0.55577 [0.456]
Asymptotic p-values based on: Unrestricted constant
Unrestricted variables:
[0] = Constant
Number of lags used in the analysis: 2
beta (scaled on diagonal)
lrm 1.0000 -0.72667 0.71377 -2.0075
lry -0.97586 1.0000 -1.6527 0.71320
ib 5.4079 0.20550 1.0000 -2.8829
id -4.1611 -6.4472 -2.6333 1.0000
```
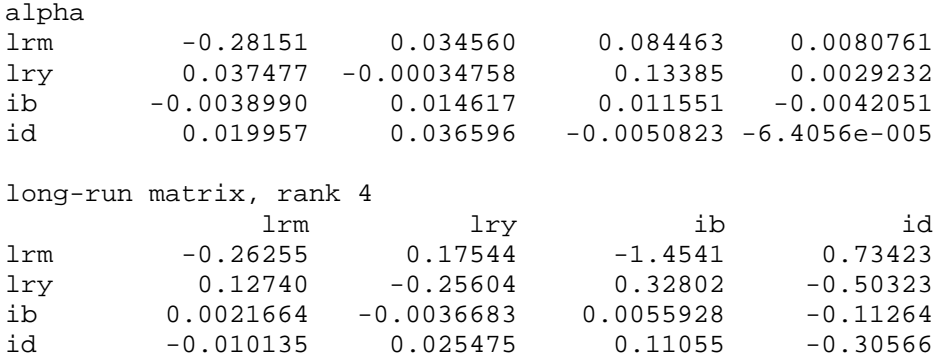

Based on this, we assume  $r=1$ , that is, there is a single Cointegrating equation. One can also calculate the roots of companion matrix.

#### **1.6.3 Diagnostic testing**

It is possible to undertake diagnostic testing of each individual equation and of the system as a whole. Selecting Test yields Figure 9

Figure 9: Test box

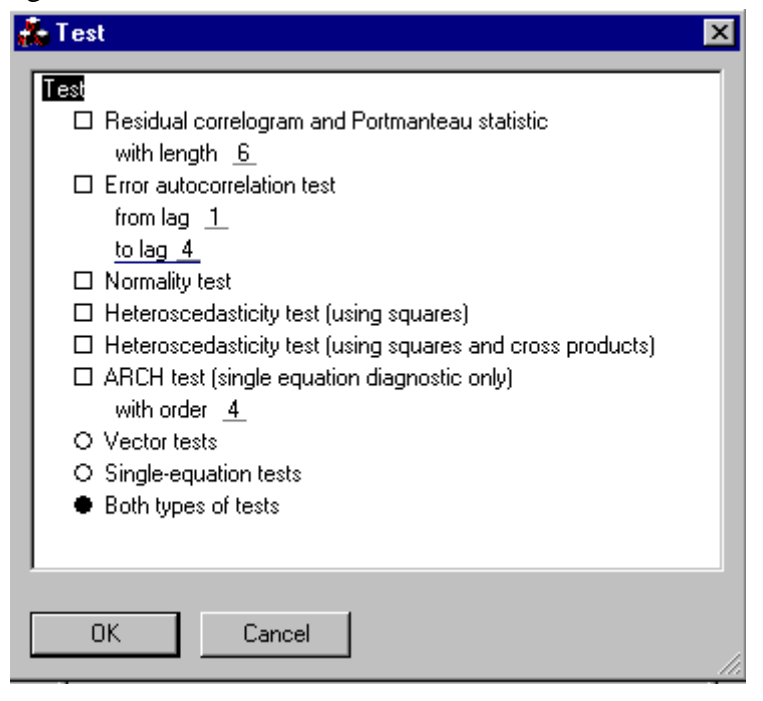

The tests are relatively standard diagnostic tests, but can be reported for both each individual equation and for the system as a whole. Clicking Test Summary in Figure 5, yields:

lrm : Portmanteau( 6): 8.45597 : Portmanteau( 6): 3.17245 ib : Portmanteau( 6): 2.76536 id : Portmanteau( 6): 3.98761

```
1rm : AR 1-4 test: F(4,40) = 2.0439 [0.1065]<br>1ry : AR 1-4 test: F(4,40) = 1.6995 [0.1692]
1ry : AR 1-4 test: F(4,40) = 1.6995 [0.1692]<br>ib : AR 1-4 test: F(4,40) = 1.5547 [0.2051]
ib : AR 1-4 test: F(4, 40) = 1.5547 [0.2051]id : AR 1-4 test: F(4,40) = 0.37572 [0.8246]lrm : Normality test: Chi^2(2) = 5.4278 [0.0663]
lry : Normality test: Chi^2(2) = 4.3401 [0.1142]
ib : Normality test: Chi^2(2) = 2.7268 [0.2558]id : Normality test: Chi^2(2) = 9.2094 [0.0100] *lrm : ARCH 1-4 test: F(4,36) = 0.24359 [0.9117]
lry : ARCH 1-4 test: F(4,36) = 0.22883 [0.9204]
ib : ARCH 1-4 test: F(4,36) = 0.35641 [0.8379]
id : ARCH 1-4 test: F(4,36) = 0.63679 [0.6396]
lrm : hetero test: F(16,27) = 0.83787 [0.6369]
lry : hetero test: F(16,27) = 2.2422 [0.0311]*
ib : hetero test: F(16,27) = 1.0152 [0.4714]
id : hetero test: F(16,27) = 0.52207 [0.9118]
lrm : Not enough observations for hetero-X test<br>lrv : Not enough observations for hetero-X test
          : Not enough observations for hetero-X test
ib : Not enough observations for hetero-X test
id : Not enough observations for hetero-X test
Vector Portmanteau( 6): 76.6655
Vector AR 1-4 test: F(64,100)= 1.1662 [0.2429]
Vector Normality test: Chi^2(8) = 30.172 [0.0002]**Vector hetero test: F(160,172)= 0.74870 [0.9680]
Not enough observations for hetero-X test
```
#### **1.6.4 Restrictions**

One can also test for restrictions within the system of equations you have estimated. The form of these restrictions is slightly different from that for single equation analysis (as discussed in section 2.3.4 p.20 in Givewin 2 and PcGive 10 document), as each variable appears in each equation. The notation used in PcGive is  $x1@y1$ , referring to the right hand side variable x1 in the y1 equation.

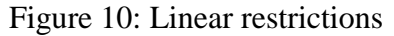

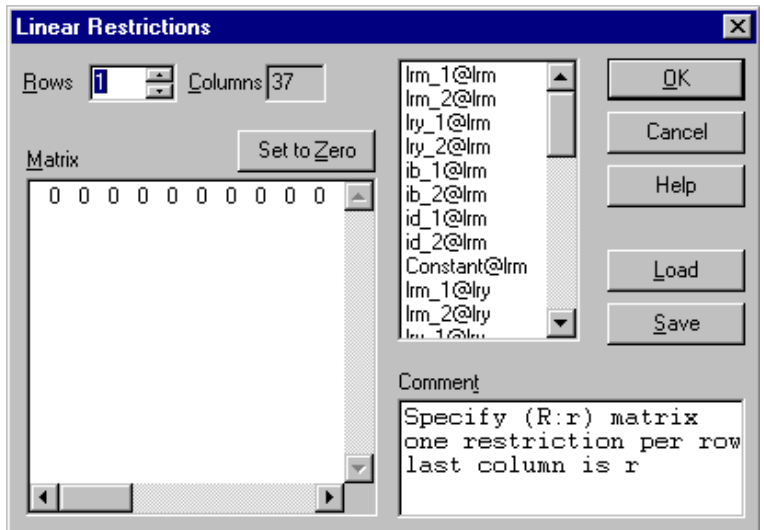

Given this new notation the exclusion restrictions and general restrictions follow the same for as for Single-equation estimation.

# **1.7 Model Setting: Cointegrated VAR**

Having determined the satisfactory nature of your VAR model as well as the number of cointegrating vectors (r=1). Click on Model and Model Settings and get Figure 3 again. In Figure 3 select Cointegrated VAR and you get Figure 11

## Figure 11: Cointegrated VAR

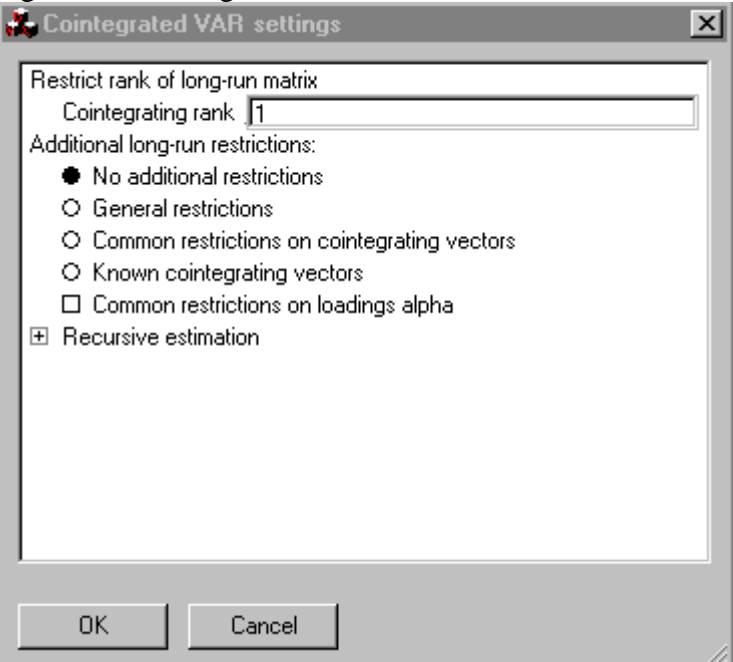

In this window you must specify the number of Cointegrating relations (in our case  $r=1$ ), and whether you wish to impose any restrictions on the cointegrating relations. Initially we specify no restrictions and get the output:

SYS( 2) Cointegrated VAR (using Damonew.in7) The estimation sample is: 74 (3) to 87 (3) Cointegrated VAR (2) in:  $[0] = 1$ rm  $[1] = lry$  $[2] = ib$  $[3] = id$ Unrestricted variables:  $[0] =$  Constant Number of lags used in the analysis: 2 beta lrm 1.0000 lry -0.97586 ib 5.4079  $id$   $-4.1611$ alpha<br>lrm  $-0.28151$ lry 0.037477 ib -0.0038990 id 0.019957 Standard errors of alpha lrm 0.075290 lry 0.064869 ib 0.023662 id 0.015759 Restricted long-run matrix, rank 1 lrm lry ib id lrm -0.28151 0.27471 -1.5224 1.1714 lry 0.037477 -0.036572 0.20267 -0.15594 ib -0.0038990 0.0038048 -0.021085 0.016224 id 0.019957 -0.019475 0.10792 -0.083041 Standard errors of long-run matrix lrm 0.075290 0.073472 0.40716 0.31329 lry 0.064869 0.063303 0.35081 0.26993 ib 0.023662 0.023090 0.12796 0.098458 id 0.015759 0.015379 0.085226 0.065576 Reduced form beta lry 0.97586 ib -5.4079 id 4.1611 Moving-average impact matrix 0.26450 0.067407 -4.8971 2.6477  $0.090606$   $0.86766$   $-1.2497$   $-0.59546$ 0.017756 0.22119 1.1733 0.064311 0.065392 0.10019 0.64103 0.85952 log-likelihood 644.743526 -T/2log|Omega| 945.558495 no. of observations 53 no. of parameters 27 rank of long-run matrix 1 no. long-run restrictions 0 beta is not identified No restrictions imposed

The cointegrating  $\beta$  vector has the coefficients on lrm and lry nearly equal and opposite in sign, similarly the coefficients on ib and id are also equal and opposite in sign.

# **1.8 Model Setting: Cointegrated VAR with restrictions**

From Figure 11, specify the number of cointegrating relations as r=1 and select general restrictions yields, this produces Figure 12

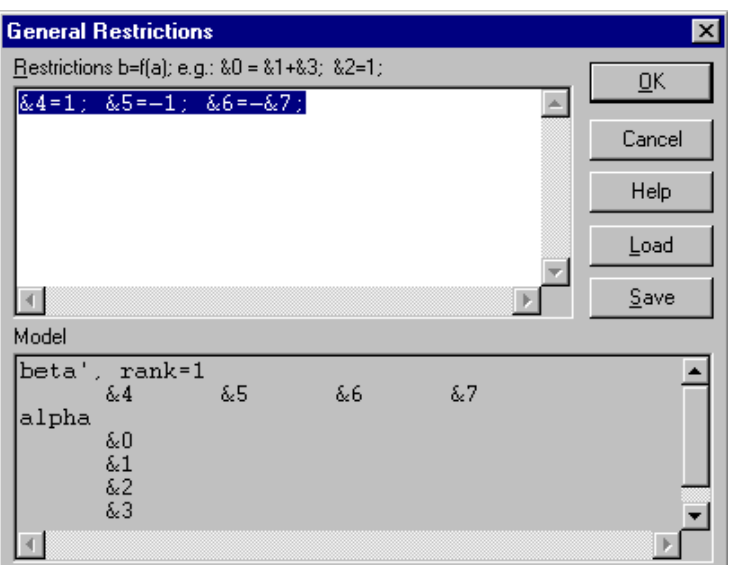

Figure 12: General restrictions

In the box the beta parameters are denoted as &4-&7 and the alpha parameters are &0-&3. We have imposed that  $\beta_1 = -\beta_2 = 1$  and  $\beta_3 = -\beta_4$ . There are 2 restrictions as  $\beta_1 = 1$ is a simple normalisation and not a restriction. Clicking OK yields Figure 13:

Figure 13: Estimate Model box

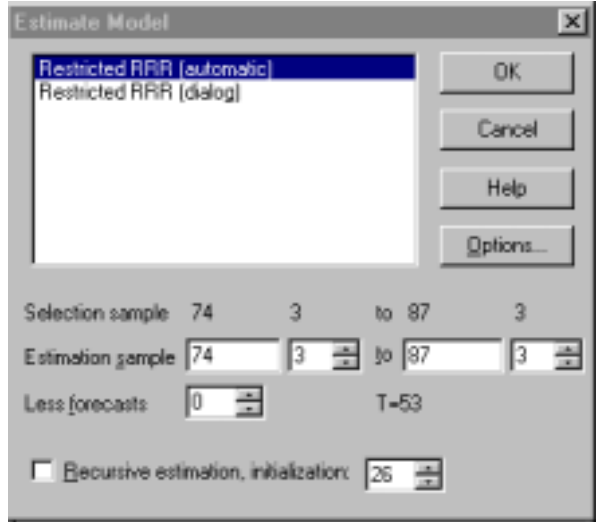

Clicking OK yields the output:

```
SYS( 3) Cointegrated VAR (using Damonew.in7)
      The estimation sample is: 74 (3) to 87 (3)
Cointegrated VAR (2) in:
[0] = 1rm
[1] = lry[2] = ib[3] = idUnrestricted variables:
[0] = Constant
Number of lags used in the analysis: 2
General cointegration restrictions:
&4=1; &5=-1; &6=-&7;beta
lrm 1.0000
lry -1.0000
ib 6.0551
id -6.0551
Standard errors of beta
lrm 0.00000
lry 0.00000
ib 0.00000
id 0.50498
alpha
lrm -0.22864lry 0.042244
ib 0.00041384
id 0.024902
Standard errors of alpha
lrm 0.068205
lry 0.057301
ib 0.020953
id 0.013715
Restricted long-run matrix, rank 1
           lrm lry ib id
lrm -0.22864 0.22864 -1.3844lry 0.042244 -0.042244 0.25579 -0.25579
ib 0.00041384 -0.00041384 0.0025058 -0.0025058
id 0.024902 -0.024902 0.15078 -0.15078
Standard errors of long-run matrix
lrm 0.068205 0.068205 0.41298 0.41298
lry 0.057301 0.057301 0.34696 0.34696<br>ib 0.020953 0.020953 0.12687 0.12687
ib 0.020953 0.020953 0.12687 0.12687
id 0.013715 0.013715 0.083044 0.083044
Reduced form beta
lry 1.0000
ib -6.0551<br>id 6.0551
         6.0551
Moving-average impact matrix
    0.37088 0.090826 -4.4098 3.3244
    0.10309 0.87068 -1.1932 -0.510720.038378 0.21428 1.2948 -0.032655
    0.082605 0.085484 0.76357 0.60072
log-likelihood 644.080471 -T/2log|Omega| 944.89544
```

```
no. of observations 53 no. of parameters 25
rank of long-run matrix 1 no. long-run restrictions 2
beta is identified
LR test of restrictions: Chi^2(2) = 1.3261 [0.5153]Switching (scaled linear) using analytical derivatives (eps1=0.0001;
eps2=0.005):
Strong convergence
```
Restrictions are easily accepted, with a  $\chi^2$  (2) p-value of 51.53%, this implies that the cointegrating vector is:  $lrm = lry - 6.05$ (ib – id)

It is possible to impose other types of restrictions on the beta (and alpha) vectors, such as common restrictions across all beta vectors, such that  $β = Hφ$ , or for known cointegrating vectors. (we will not give further details on these restrictions).

# **1.9 Model testing**

Returning to the Test options in Figure 5 and selecting graphical analysis you get Figure 14. This now includes options for plotting the cointegrating relations as  $\beta'Y_t$  or  $\beta'R_{nt}$ 

## **1.9.1 Graphical analysis**

Figure 14: Graphical analysis **Fe Graphic Analysis**  $\vert x \vert$ □ Cross plot of actual and fitted  $\blacktriangle$ lrm lry.  $\Box$  Residuals (scaled) ib. □ Forecasts and outcomes id □ Residual density and histogram (kernel estima □ Residual correlogram (ACF) Length of correlogram (and spectrum) 6 □ Partial correlogram (PACF) 田 Further graphs 田 Options  $\Box$  Cointegration graphics ⊠ Cointegration relations  $\Box$  Actual and fitted □ Components of relations  $\bullet$  Use M:Z) O Use (Y\_1:Z) with lagged DY and U removed **OK** Cancel

Selecting Cointegrating relations and Use  $(Y:Z)$ , i.e.,  $\beta' Y_t$ , you get Figure 15

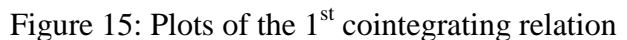

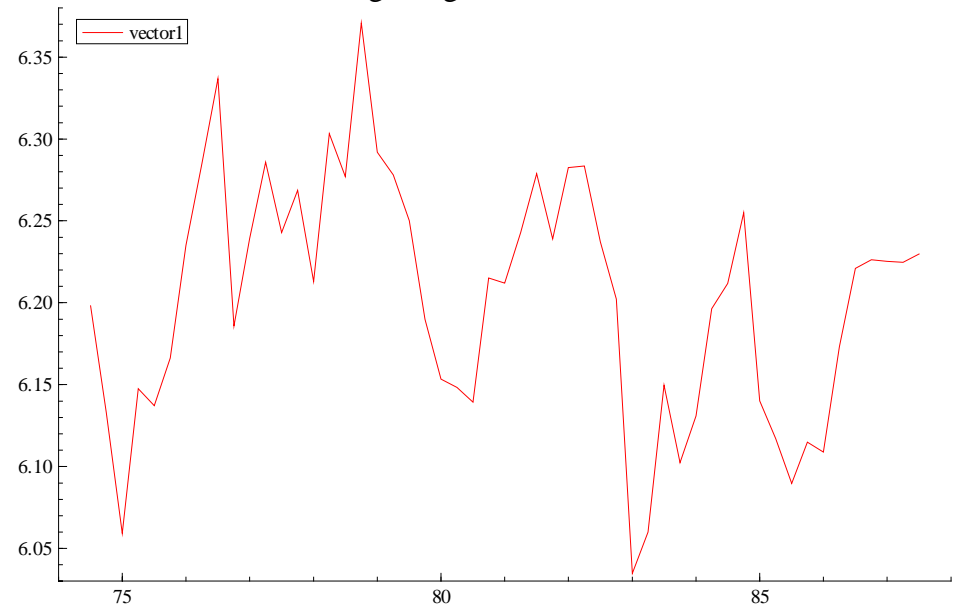

# **1.9.2 Forecasting**

Clicking on forecasting in Figure 5 gives Figure 16. Note in the VAR we have estimated forecasting is possible even without having saved points for forecasting in Figure 4 as there are no exogenous variables in the system.

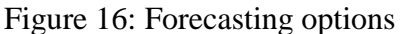

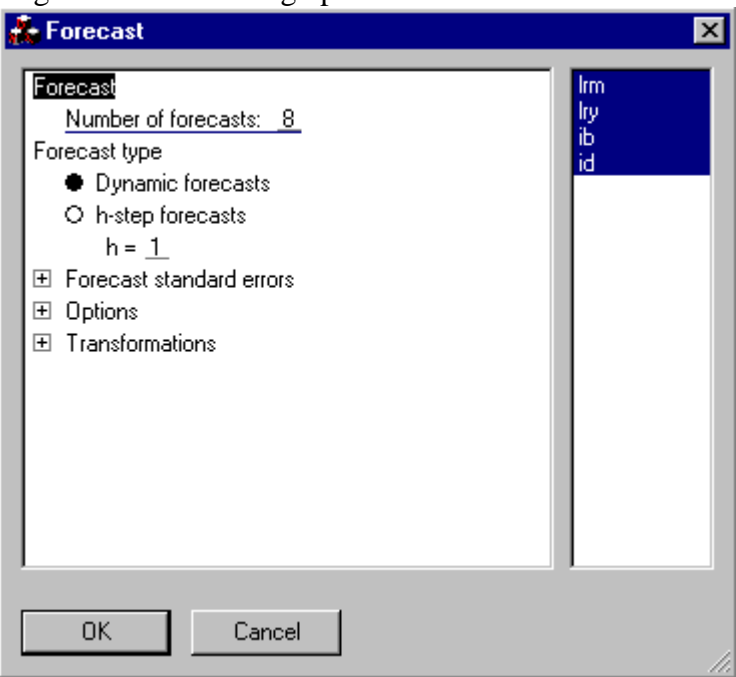

Selecting Dynamic forecasts over 8 periods produces Figure 17 below

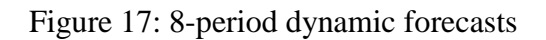

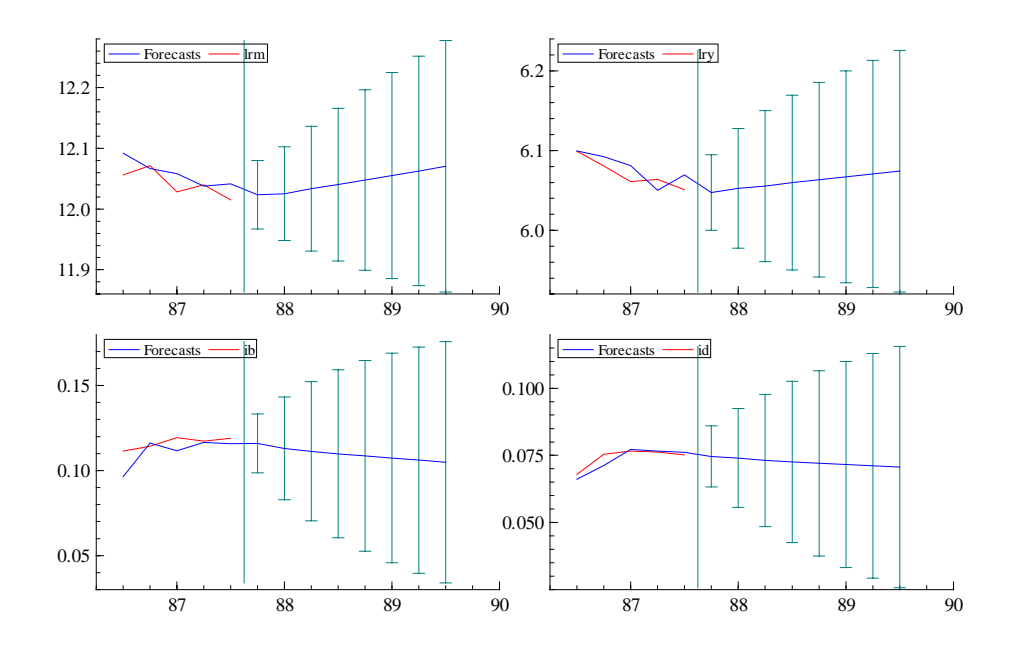

# **1.9.3 Simulation and Impulse Responses**

Clicking on this option gives Figure 18.

Figure 18 Simulation and Impulse Responses

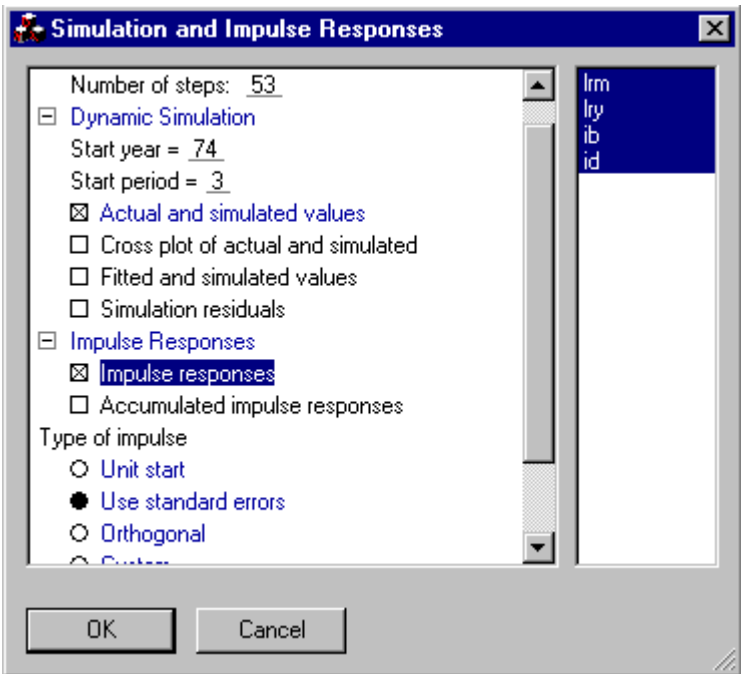

It is possible to undertake a within sample simulation of your model. In Figure 19 we plot the simulated and actual values for the period from 1974Q3. In addition we report the 1 standard deviation impulse responses from a shock to every variable in every equation.

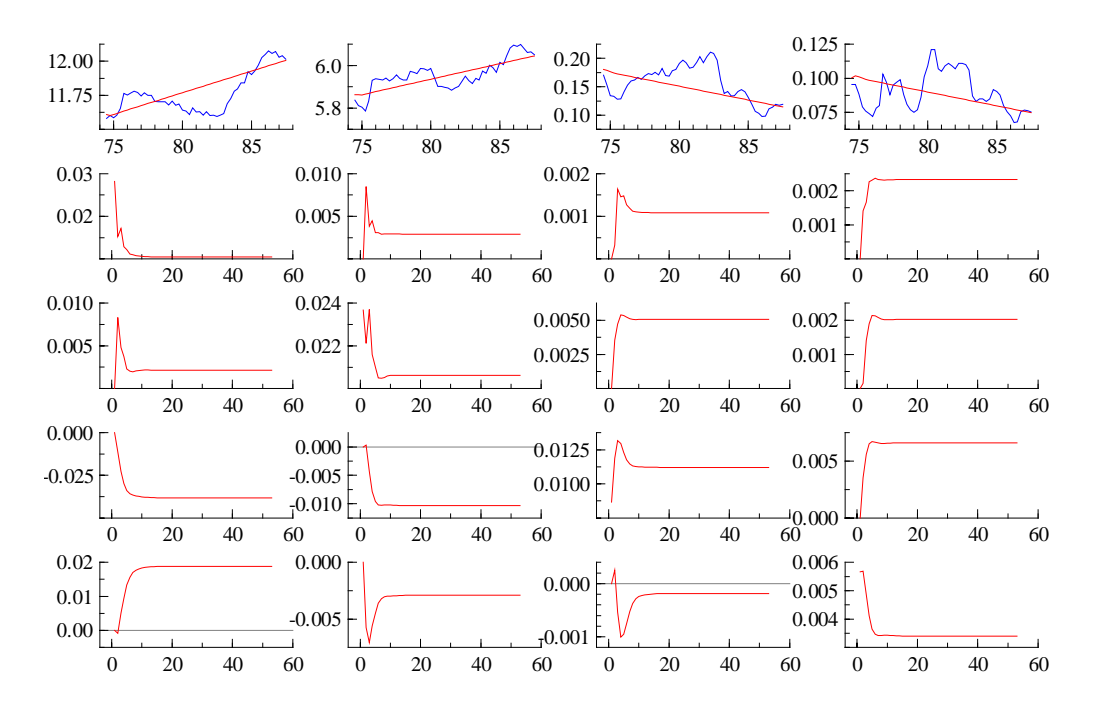

## Figure 19: Simulation and Impulse response graphs

From this point you would need to respecify your reduced form Vector Error Correction Model (VECM) as a structural vector error correction model (SVECM). This would involve the identification and estimation of a system of equations including the error correction terms. Information on this is available in the PcGive manual.